#### **FIXED KEYS**

#### **Primary Extension**

Your primary extension is assigned to the green button on the top right. M3902 is a single line set and is not capable of having a secondary line.

#### **Goodbye Key**

The **Goodbye** key can be used to terminate a phone call. It is especially useful for disconnecting a Hands free phone call.

hold. Return to the caller by pressing the extension next to the flashing LCD indicator.

Use the volume bar to control the volume of thehandset, speaker and ringer. Raise and lo wer the volume by pressing the right and left sides of the bar. Volume adjustments can also be made using the **Options** key.

#### **Na vigation Keys CALL LOG**

The Navigation keys are the arro w-shape keys located under the display. Navigation keys are used to move through the menu under the Options List.

#### **Handsfree Calling**

*To make a hands free call:* 

- 1 With your handset on hook, press the **Hands free** key or your extension key 2 Dial out as normal On the M3903: **M3904**
- 

#### *To mute your side of the conversation:*

- 1 Press the Mute key (red light flashes) Change on the M3904
- 2 Simply press the Mute key again to resume 2way conversation

### **DIALING PLAN**

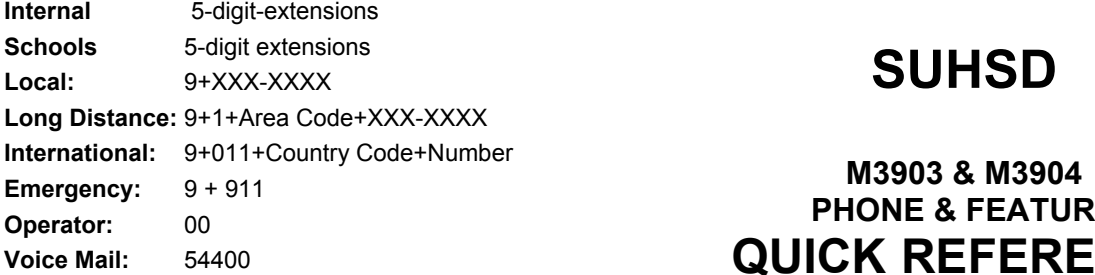

#### **THE OPTIONS LIST MENU**

The Options List allo ws you to customize certain settings on your telephone. **Volume Bar M3903** 

> For more information, ple ase refer to your Meridian Digit al Telephone Quick Reference Guide

#### **& PERSON AL DIREC T OR Y**

Call Log records the name ( where available) and number of both incoming (Callers List) and outgoing (Redial List) calls.

Personal Directory allo ws the M3904 user to program a personal directory of names and telephone numbers.

Call log list stores up to 10 entries in the Callers List, and 5 entries in the Redial List.

Call log list stores up to 100 entries in the Callers List, and 20 entries in the Redial List. Personal Directory can store up to 100 entries.

# **SUHSD**

## **M3903 & M3904 PHONE & FEATURE QUICK REFERENCE GUIDE Hold Key** The **Hold** key is used to place an active call on

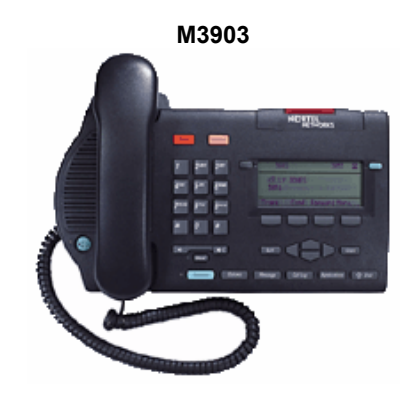

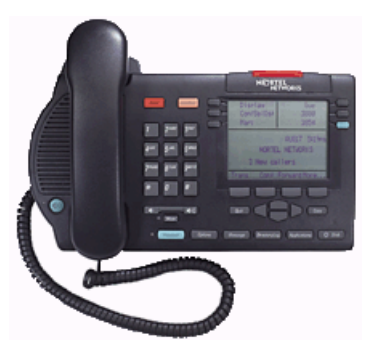

#### **PHONE FEATURES**

#### **Transfer**

- 1. With call on the line, press the **Trans** softkey
- 2. Dial the Extension where the call should go
- 3. [Optional] Announce the call
- 4. Press the **Connect** Softkey to complete the transfer

#### **Conference**

- 1. With a call on the line, press the **Conf** softkey
- 2. Dial the Extension of the person to add to conference. (If a busy signal is encountered here, press the Goodbye key and press the flashing phone icon)
- 3. Announce the conference call
- 4. Press the **Connect** <sup>s</sup>oftkey to complete the conference.
- 5. Repeat steps 1 to 5 for a maximum of 6 conferees including yourself.

#### **Call Join**

*Call Join allows you to add an incoming call on another line to an already established conference call.* 

- 1. Place the incoming call you wish to add to the conference on hold
- 2. Press the key where the established conference call is
- 3. Press the **Conf** softkey
- 4. Press the key where the incoming call is on hold
- 5. Press the **Connect** Softkey to complete the call Join.

#### **Forward**

#### To activate:

- 1. Press the **Forward** softkey
- 2. Dial the Extension to forward calls to
- 3. Press the **Done** Softkey to activate Call Forward

#### To deactivate:

- 1. Press the CheckFw softkey
- 2. Press the CancelFw softkey

#### **Call Pickup**

- 1. Lift up your handset
- 2. Press the **Pickup** Softkey to answer a call in your own Call Pickup Group

#### **Intercom**

- 1. Press the **Intercom** feature key
- 2. Dial the 2 digit Member Number
- 3. Talk when ringing stops

#### **Last Number Redial**

Using the Handset:

- 1. Lift up the handset
- 2. Press the Line (extension) key

Using the speaker phone:

1. Press any line (extension) key twice

#### **Auto Dial**

To Store An Auto Dial Number:

- 1. Press the **Autodial** feature key
- 2. Dial the number you want stored (numbers outside your network must start with a 9)
- 3. Press the **Autodial** feature key again to store the number

To Dial A Stored Auto Dial Number:

- 1. Lift up the handset
- 2. Press the **Autodial** feature key where number is stored

### **System Speed Dial**

- 1. Press the **SScUser** softkey
- 2. Dial the 3 digit item number you wish to call

### **Speed Call**

- To Store A Speed Call Number:
- 1. Without lifting the handset, and press the **SpcCtrl** feature key
- 2. Dial the 2 digit item number
- 3. Dial the number you want stored (numbers outside your network must start with a 9)
- 4. Press the **OK** softkey to store the number

#### To Dial A Stored Speed Call Number:

- 1. Lift up the handset, and press the **SpcCtrl** or **SpcUsr** feature key
- 2. Dial the 2 digit item number you wish to call

### **COVERING OTHER EXTENSIONS**

#### **SCN and SCR Keys**

SCN and SCR are actual extensions on your phone which you can use to answer calls or even make outgoing calls. You answer calls on additional SCN or SCR keys the same way you would answer your personal extension. The only difference between the two types is that the SCR key rings on the first ring, and the SCN key either never rings or has a delayed ring. (Refer to your departmental telephone layout for more information).

To Answer Any Incoming Call to any extension (SCN or SCR) keys on your phone:

1. Lift up the handset and the system will find any line that an incoming call is coming in and let you answer it.

If your phone is ringing, and you would like to make an outgoing call without answering the ringing line:

- 1. Without lifting the handset, press any idle extension / Line key
- 2. Lift the handset and dial the number you wish

#### **BFS Keys**

BFS stands for Busy Forward Status. As the name indicates, each BFS is a status only key that will monitor a particular phone set.

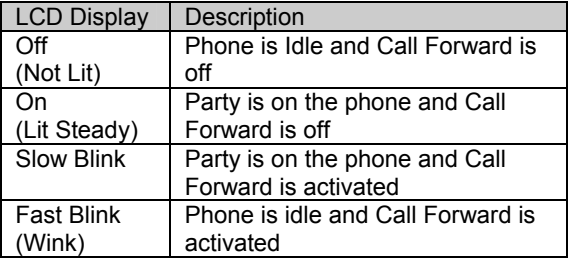

BFS keys can also be used as a speed dial to the monitored phone's primary extension by:

- 1. Lift up your handset
- 2. Press the appropriate BFS key